2024/04/19 10:48 1/1 Initial Position

## **Initial Position**

LUCY needs to access certain servers in the internet to download the latest templates or updates. This is done via HTTP. Therefore you need to make sure LUCY is able to communicate via HTTP to the according servers. Some networks require, that the HTTP communication is handled by a proxy. In this case you can configure the proxy settings in LUCY.

## **Proxy Configuration**

In the Settings Menu you can specify a proxy server together with the port and login authorization. LUCY will use those settings to connect to the internet.

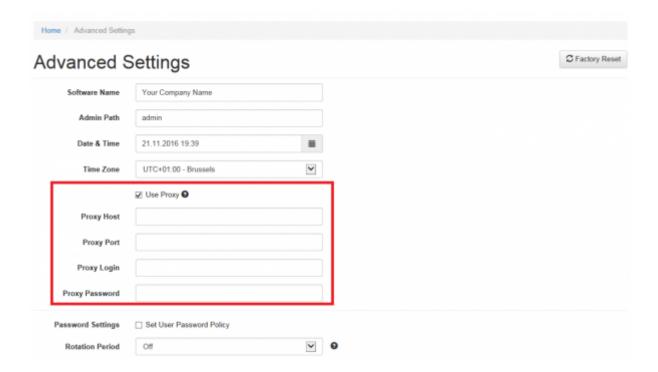

From:

https://wiki.lucysecurity.com/ - LUCY

Permanent link:

https://wiki.lucysecurity.com/doku.php?id=we\_use\_a\_proxy\_to\_connect\_to\_the\_internet

Last update: 2019/07/25 12:49

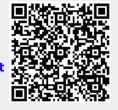